## **Návod na vyplnění rozpočtu, resp. rozpočtové položky v AIS – žadatel není plátce DPH**

1. Vyberte příslušnou rozpočtovou položku, kterou budete vyplňovat.

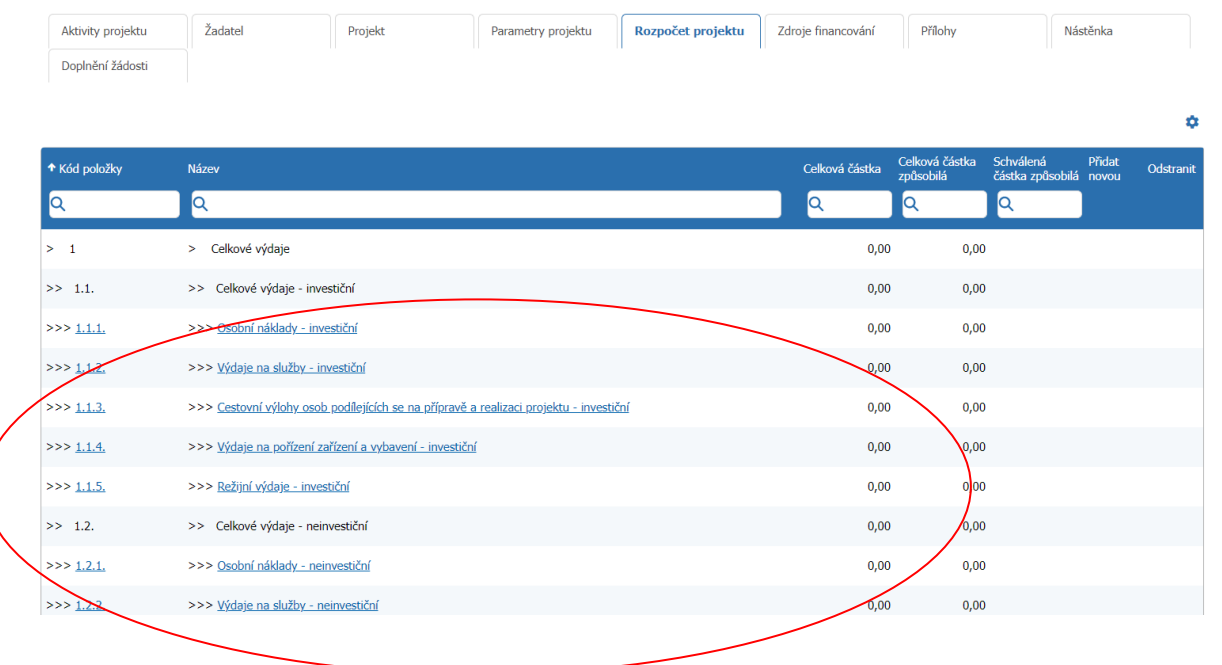

1. Poté, co rozkliknete rozpočtovou položku, zobrazí se Vám následující okno.

Do pole Celková cena s DPH vyplňte cenu s DPH.

Do pole Celková cena s DPH způsobilá (KČ) vyplňte prosím celkovou způsobilou cenu **bez DPH.**

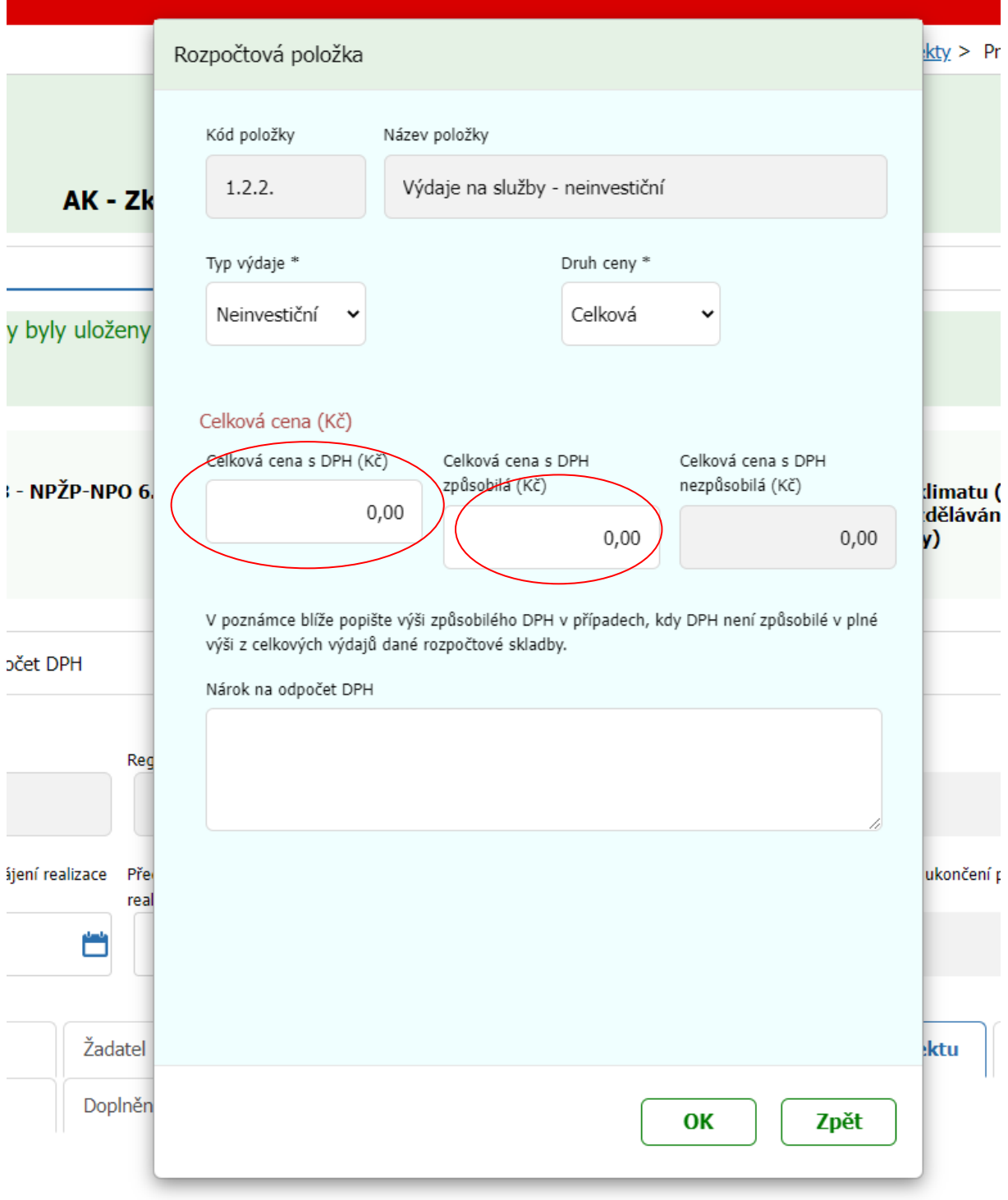